# Selectable Parking Navigation System

Stage 1000. Plan and Elaboration

v.2.0

T1 200711443 안효빈 200711459 이남섭 200711453 류진렬 200811465 허준행

## Activity 1001. Define Draft Plan

#### Name of system

- Selectable Parking Navigation System (이하 SPN System으로 표기)

#### **Motivation**

- 기존 백화점 혹은 마켓 주차장을 이용할 때 빈 주차 공간이 어디에 있는지 이용자가 알 지 못해 헤매는 불편함이 있다.
- 대개 주차장을 이용하는 이용자는 자신의 방문 목적에 따라서 주차할 공간을 직접 선택 하기를 선호한다.
- 주차장을 처음 이용하는 이용자는 자신이 모르는 주차장 내부 구조에 대한 시각적 안내 를 받길 원한다.

#### Project Objective

- 이용자가 주차장을 이용함에 있어서 시간을 낭비하지 않고 편리하게 이용할 수 있는 시 - 스템을 개발한다.<br>- 주차장을 관리하는 관리자의 입장에서 주차 상황을 간편하게 열람하고 관리할 수 있는
- 시스템을 개발한다.

#### Functional Requirement

- 관리자용 모드 로그인 기능을 제공한다.
- 프로그램 실행 권한 선택이 가능한 기능을 제공한다.
- 관리자용 암호를 수정하는 기능을 제공한다.
- 주차서비스 이외의 유용한 정보를 이용자에게 알려준다.
- 이용자 차량이 접근했을 때, 센서로 번호판의 정보를 시스템에 저장한다.
- 주차장 내부 상황을 이용자에게 시각적으로 출력하는 기능을 제공한다.
- 이용자에게 층별로 주차공간을 interface에 출력하는 기능을 제공한다.
- 관리자에게 층별로 주차공간을 interface에 출력하는 기능을 제공한다.
- 이용자의 주차장 요금을 계산한다.
- 관리자에게 요금 정책을 설정할 수 있도록 하는 interface를 제공한다.
- 이용자에게 주차 공간을 선택하게 하는 기능을 제공한다.
- 이용자에게 선택된 주차 공간으로 가는 경로를 알리는 기능을 제공한다.
- 이용자는 경로 알림 기능의 사용 여부를 선택 할 수 있다.
- 이용자에게 주차증을 발급해주는 기능을 제공한다.
- 시스템은 주차 공간의 상태를 갱신한다.
- 센서가 인식한 차량 번호를 시스템에 저장한다.
- 이용자가 수동으로 주차 공간의 상태를 갱신한다.
- 시스템은 이용 요금을 자동으로 계산한다.
- 이용자가 주차장에서 나갈 때 요금을 부과한다.
- 이용자에게 영수증을 제공한다.
- 이용자는 영수증 발급 여부를 결정 할 수 있다.
- 관리자는 주차 정보를 정렬하여 볼 수 있다.
- 관리자는 주차 정보를 검색해 볼 수 있다.
- 관리자는 주차 정보를 임의로 변경 가능 하다.

## Non-Functional Requirement

- 관리자, 사용자, 입구, 출구 단말을 동기화한다.
- 시스템은 Real-Time에 기반한다.
- 사용자가 조작하기 편리한 interface을 제공한다.
- 관리자 모드에는 관리자만 접속이 가능해야한다.

## Resource Estimation

- Human Effort (Man-Month): 3~4 M/M
- Human Resource: 컴퓨터 공학 전공 학부생 4명
- Project Duration: 11주
- Cost: 30만원

## Activity 1002. Create Preliminary Investigation Report

#### Alternative Solution

1. 개발 전문 업체에 의뢰하여 제작한다.

2. 기능별 컴포넌트들을 구매하고 조합하여 개발한다.

#### Project Justification

1. 개발 전문 업체에 의뢰하여 제작한다.

- Cost: 비용이 더 많이 들어갈 수 있다.
- Risk: 처음 의도했던 것과 다른 결과물이 나올 수 있다.
- Effect: 제작 기간 내에 요구사항에 부합하는 결과물을 얻을 수 있다.

2. 기능별 컴포넌트들을 구매하고 조합하여 개발한다.

- Cost: 비용이 더 많이 들어갈 수 있다.
- Duration: 컴포넌트 파악과 그것을 조합하는 데에 시간이 더 들어갈 수 있다.
- Risk: 원하는 컴포넌트가 없을 수 있다.
- Effect: 개발 후의 유지 보수가 편리하다.

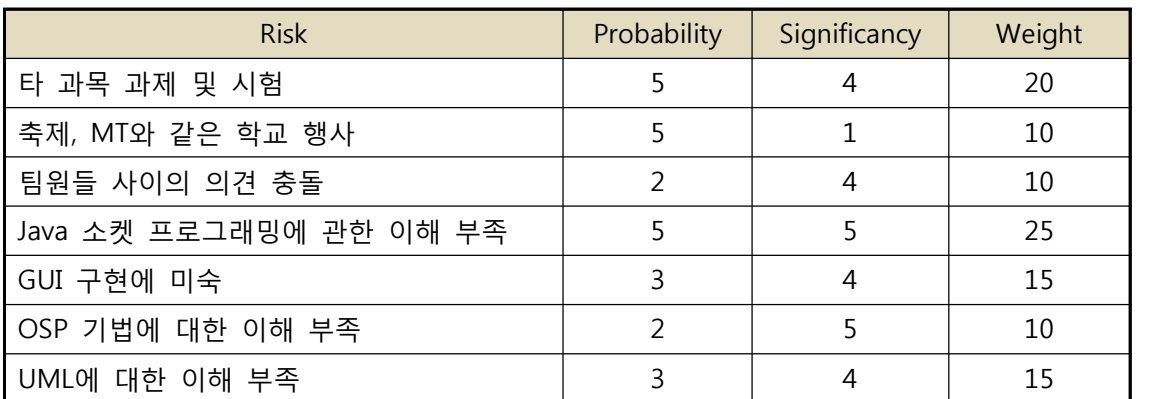

#### Risk Management

## Risk Reduction Plan

- Java 소켓 프로그래밍에 관한 이해 부족(25): Java를 활용한 네트워크 기술에 대한 연구. - 타 과목 과제들(20): 팀원들이 모두 같은 수업을 들으므로, 유동적으로 대처가 가능하다. 또한 일주일에 3회 (목: 3~7시, 금: 2~5시, 토: 12~6시)로 정해 이외의 시간에 과제를 해결하기로 정함.

- UML에 대한 이해 부족(17): 도서관의 해당 자료들과 선택한 StarUML의 매뉴얼을 분석. - GUI 구현에 미숙(15): Java에서 제공하는 여러 가지 GUI구현을 위한 API중 Swing을 선 택하여 연구.

## Market Analysis

- 대개 주차시스템의 경우 각 층별로 안내원을 1명 이상 배치하거나, 그렇지 못할 경우에 는 이용자가 빈 주차 공간을 찾아 헤매는 경우가 자주 발생한다.
- 주차를 하고 용무를 보고 난 뒤 이용자가 세워뒀던 자신의 자동차의 위치를 기억하지 못 해 불편을 겪는다.

### Activity 1003. Define Requirements

#### 1. 관리자 권한 로그인

- 비밀번호를 이용하여 프로그램을 관리자 권한으로 사용하는 기능.

#### 2. 관리자 권한 암호 수정

- 관리자 권한을 사용하기 위한 암호를 수정한다.

#### 3. 프로그램 실행 권한 선택

- 프로그램 시작 시 사용자(입구, 출구) 혹은 관리자 권한을 선택할 수 있는 기능.

#### 4. 기타 정보 알림

- 이용자에게 유용한 정보 혹은, 긴급한 정보 등을 문자열로 출력하는 기능

#### 5. 기타 정보 수정

- 관리자는 기타 정보의 내용을 수정 할 수 있다.

#### 6. 주차장 혼잡도 알림

- 혼잡, 보통, 여유의 3가지 상태를 interface에 표시하는 기능.

#### 7. 층별 주차공간을 interface에 출력

- 층별 주차공간을 이용자가 구분하기 편하게 시각적으로 출력하는 기능

#### 8. 층별 주차공간을 interface에 출력 (관리자)

- 층별 주차공간의 상세한 정보를 관리자에게 시각적으로 출력하는 기능

#### 9. 차량 번호판 저장

- 센서가 인식한 사용자의 번호판을 시스템에 저장

#### 10. 요금 정책 설정

- 관리자가 요금계산을 위한 요금정책을 지정 할 수 있는 기능.

## 11. 주차공간을 선택

- interface를 이용하여 주차 공간을 선택할 수 있는 기능.

#### 12. 선택된 주차공간으로 가는 경로를 알림

- 이용자가 선택한 주차공간으로 가는 경로를 interface에 출력하는 기능, 이용자는 interface를 통해 이 기능을 사용하지 않을 수 있음

#### 13. 주차증 발급

- 주차 공간이 선택되고 차량 번호가 인식되었을 때 주차 주차증을 발급하는 기능.

- 선택된 주차 공간까지의 간략한 안내(도면 혹은 알림)를 출력하는 기능.

#### 14. 층 별 주차공간의 상태를 자동 갱신

- 주차장 상태의 변경사항을 주기적으로 시스템이 자동으로 갱신하는 기능

#### 15. 층 별 주차공간의 상태를 수동 갱신

- 사용자가 수동으로 주차공간 상태 갱신을 요청하는 기능.

## 16. 이용 요금 계산

- 시스템이 자동적으로 이용 요금을 계산한다.

#### 17. 이용 요금 결제

- 이용자가 주차장에서 나갈 때 계산된 요금을 부과한다.

#### 18. 영수증 출력

- 이용자에게 영수증을 출력하여 제공한다.

#### 19. 영수증 생략

- 이용자는 영수증 출력여부를 선택 할 수 있다.

#### 20. 주차 정보 정렬

- 관리자는 주차 정보를 정렬하여 볼 수 있다.

#### 21. 주차 정보 검색

- 관리자는 여러 가지 정보를 통하여 주차 정보를 검색 할 수 있다.

#### 22. 주차 정보 수정

- 관리자는 임의로 주차상태 및 이용자 주차정보를 수정 할 수 있다.

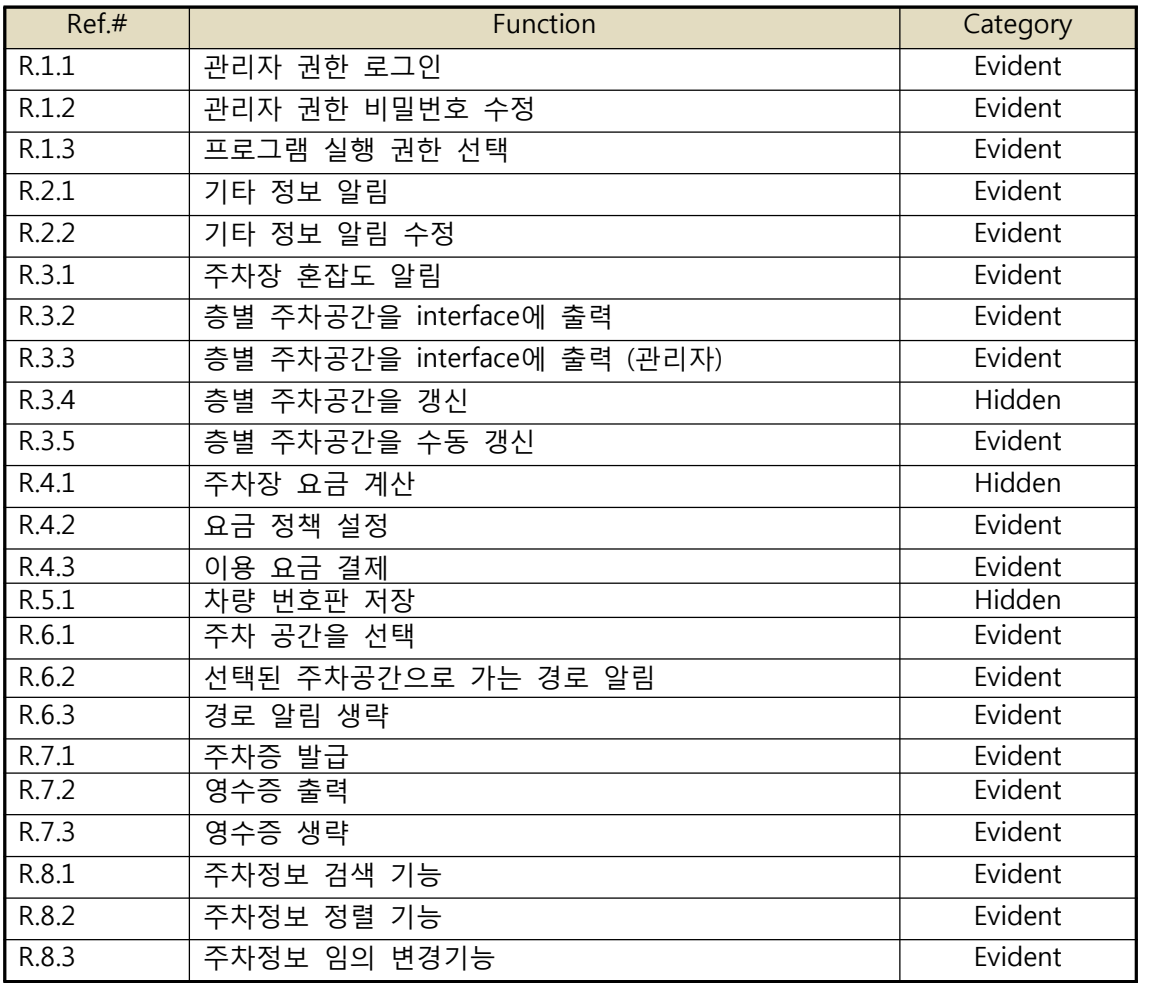

## Performance Requirements

- 사용자는 주차공간에 대한 정확한 정보를 실시간으로 제공받아 직접 선택할 수 있다.
- 관리자는 주차장의 다양한 정보를 열람, 수정할 수 있다.

## Operating Environments

- OS: Windows XP 상위 버전의 Windows OS/Mac OS
- CPU: CoreDuo 이상의 프로세서
- Memory: 512MB
- HDD: 1GB 이상의 여유공간

## Develop Environments

- OS: Window 7
- CPU: i3 이상
- Memory: 2GB 이상
- HDD: 200GB 이상
- Language: JAVA
- Tool: Eclipse, StarUML, MS Word, Hangle

#### Interface Requirements

- 사용자는 시각적으로 주차공간에 대한 정보를 제공 받는다.
- 관리자는 더욱 자세한 정보를 제공받는다.

### **Other Requirements**

- 입구 프로그램, 출구 프로그램, 서버 프로그램은 서로 동일한 정보를 공유하며 동기화 한 다.

## Activity 1004. Record terms in Glossary

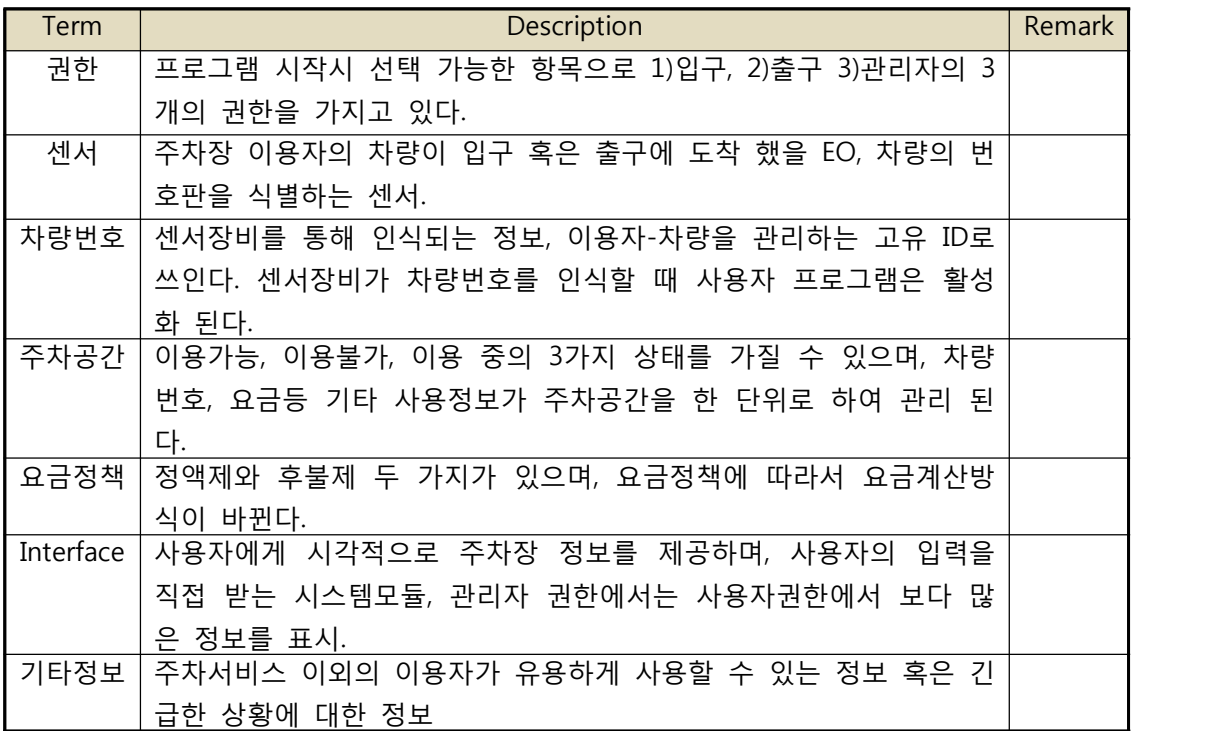

## Activity 1005. Implement Prototype

- 생략

## Activity 1006. Define Business Use-Case

## Step 1. Define System Boundary

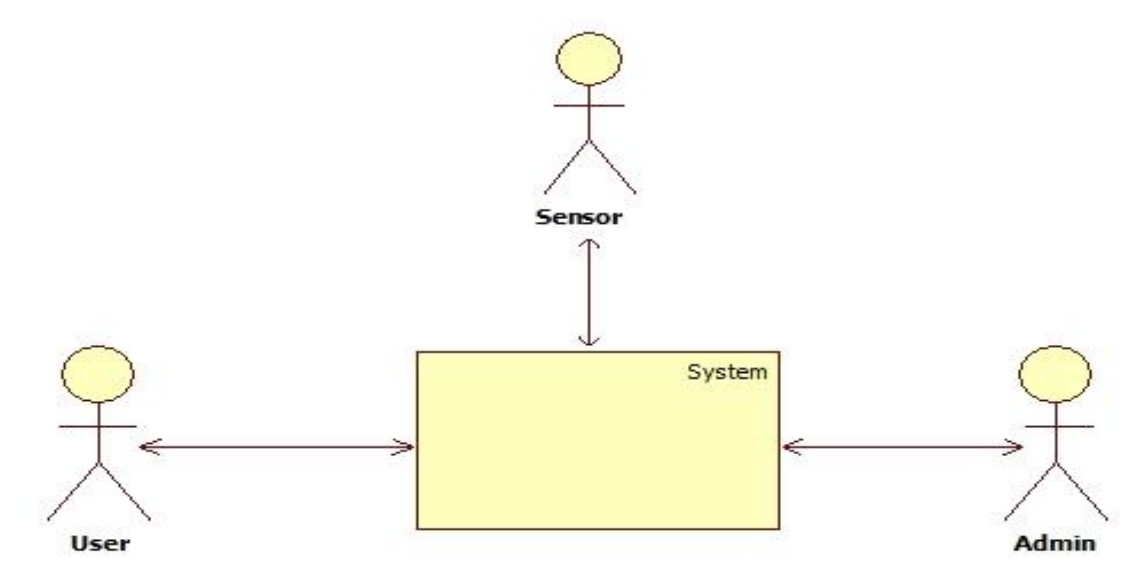

#### Step 2. Identify and Describe Actors

- User: 주차장을 이용하는 모든 이용자.

주차를 하기 위해 주차장에 입장 혹은 퇴장하는 이용자이며, GUI interface를 접해 본 이용자.

- Admin: 주차장을 관리하는 관리자. SPN System의 주차 이용 정보를 검색, 열람, 수정하고 그 정보를 관리하는 주 체.
- Sensor: 이용자 차량의 번호판을 인식하여 주차시스템에 전달하는 하드웨어

## Step 3. Identify Use-cases

## <User> **Refresh Parking Floor Display Parking Floor Select Parking Lot View Navigate Parking Complexity Visualize** Skip Navigate. **Extra Information Print Parking Permit** Pay Fee **Print Receipt Skip Receiptf** <Admin> **Admin Password Modify Admin Login Select Authority Display Parking Floor Admin Extra Information Modify Find Data Sort Data Modify Data Select Fee** <Sensor> **Give Number** - Use-cases by event-based **Update Parking Floor Fee Calculation**

#### - Use-cases by actor-based

| Ref.# | Function                    | Use Case Number & Name          |
|-------|-----------------------------|---------------------------------|
| R.1.1 | 관리자 권한 로그인                  | 1. Admin Login                  |
| R.1.2 | 관리자 권한 비밀번호 수정              | 2. Admin Password Modify        |
| R.1.3 | 프로그램 실행 권한 선택               | 3. Select Authority             |
| R.2.1 | 기타 정보 알림                    | 4. Extra Information            |
| R.2.2 | 기타 정보 알림 수정                 | 5. Extra Information Modify     |
| R.3.1 | 주차장 혼잡도 알림                  | 7. Parking Complexity Visualize |
| R.3.2 | 층별 주차공간을 interface에 출력      | 8. Display Parking Floor        |
| R.3.3 | 층별 주차공간을 interface에 출력(관리자) | 9. Display Parking Floor Admin  |
| R.3.4 | 층별 주차공간을 갱신                 | 10. Update Parking Floor        |
| R.3.5 | 층별 주차공간을 수동 갱신              | 11. Refresh Parking Floor       |
| R.4.1 | 주차장 요금 계산                   | 12. Fee Calculation             |
| R.4.2 | 요금 정책 설정                    | 14. Select Fee                  |
| R.4.3 | 이용 요금 결제                    | 15. Pay Fee                     |
| R.5.1 | 자량 번호판 저장                   | 16. Give Number                 |
| R.6.1 | 주차 공간을 선택                   | 17. Select Parking Lot          |
| R.6.2 | 선택된 주차공간으로 가는 경로 알림         | 19. View Navigate               |
| R.7.1 | 주차증 발급                      | 21. Print Parking Permit        |
| R.7.2 | 영수증 출력                      | 23. Print Receipt               |
| R.7.3 | 영수증 생략                      | 24. Skip Receipt                |
| R.8.1 | 주차정보 검색 기능                  | 26. Find Data                   |
| R.8.2 | 주차정보 정렬 기능                  | 27. Sort Data                   |
| R.8.3 | 주차정보 임의 변경기능                | 28. Modify Data                 |

Step 4. Allocate system functions into Related Use-Cases.

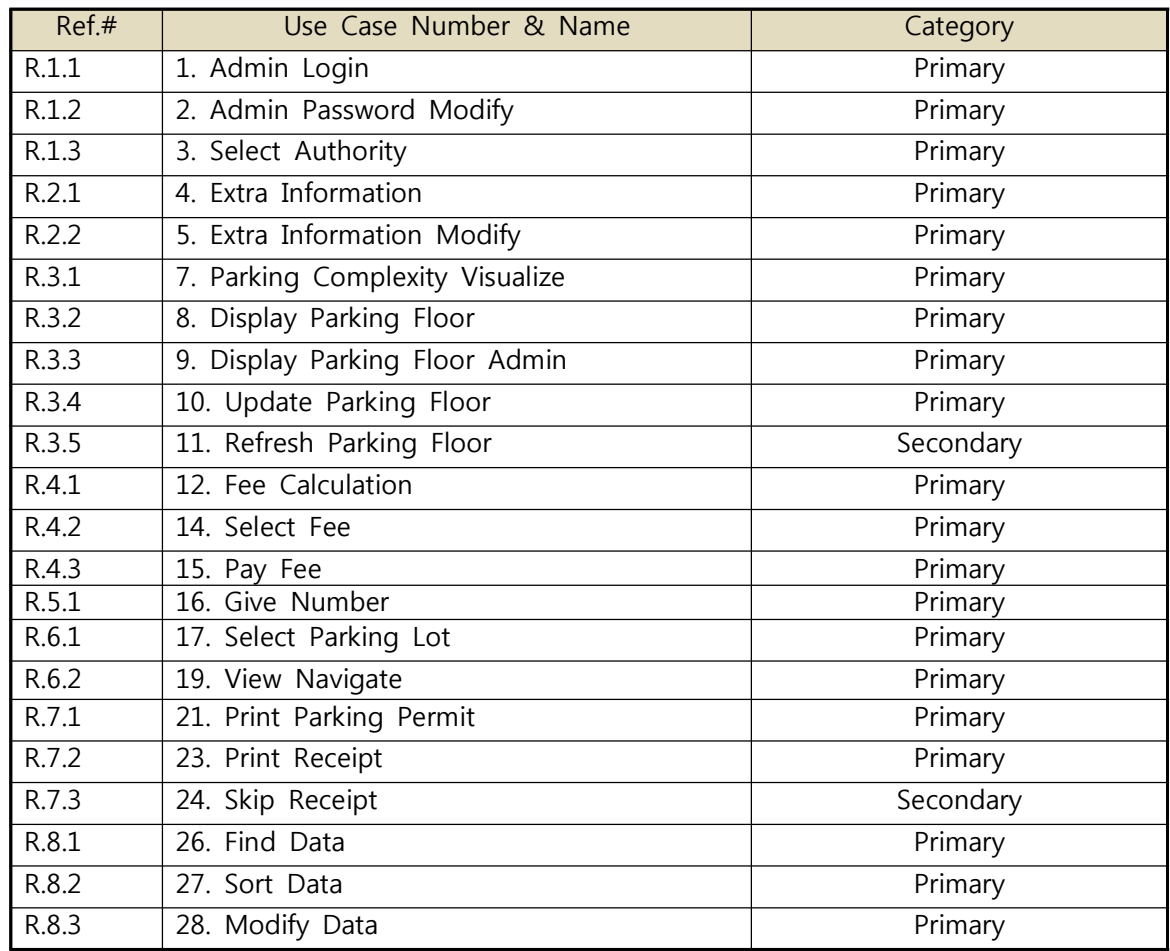

## Step 5. Categorize Use-case

## Step 6. Identify the relationships between Use-Cases <주차정보 관리>

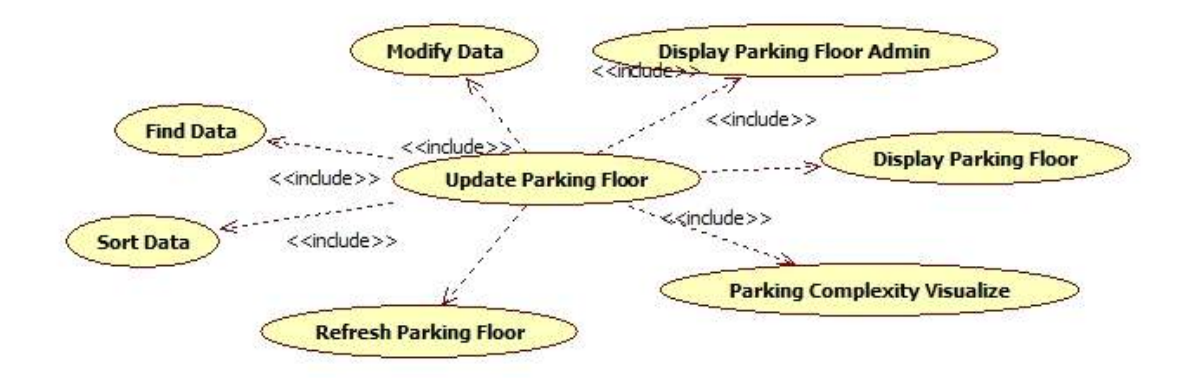

<요금 지불>

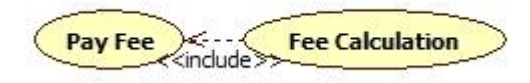

<관리자 로그인>

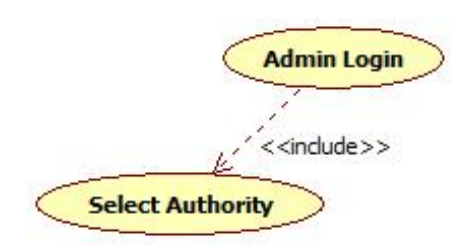

## Step 7. Draw a Use-Case Diagram

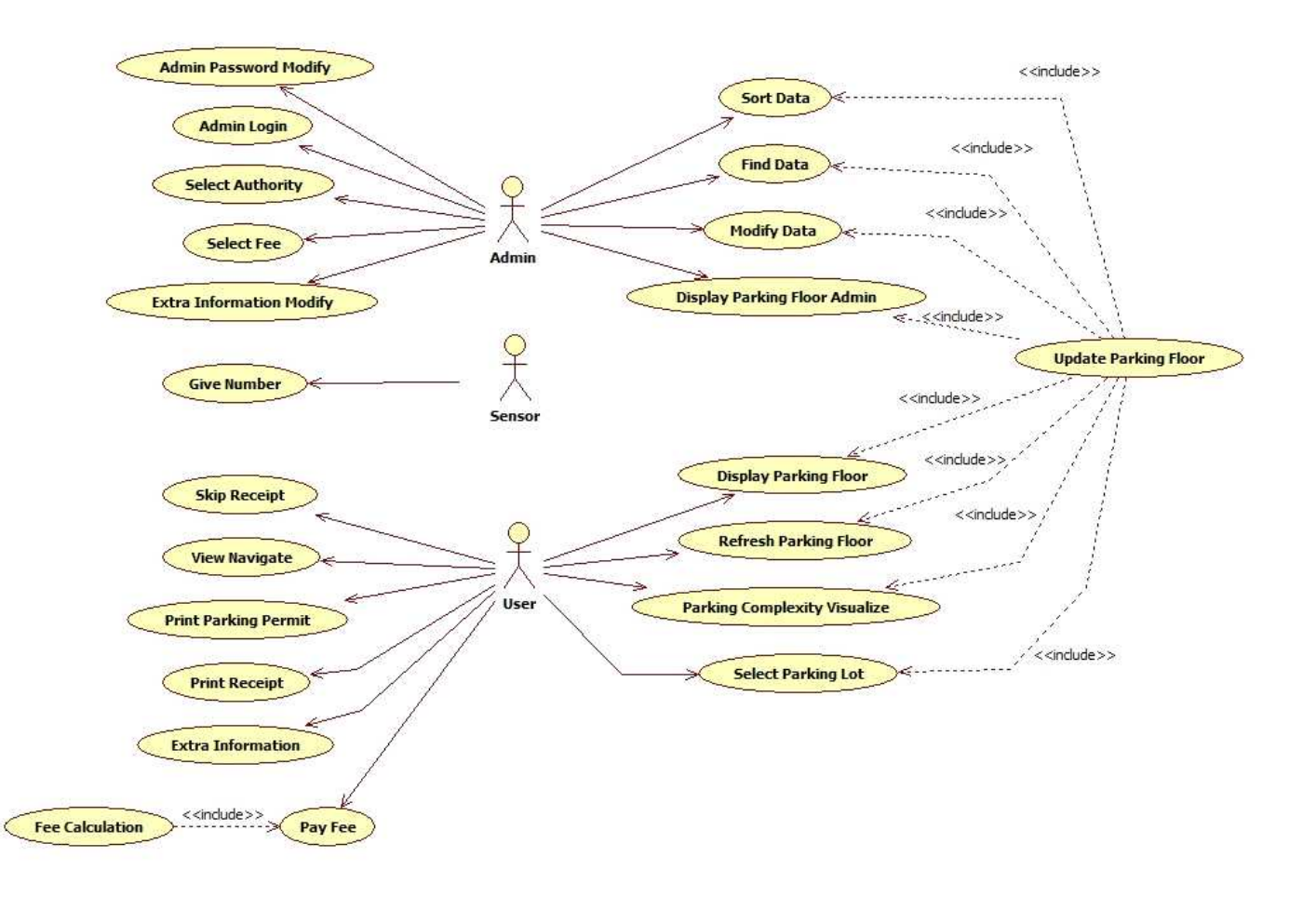

Step 8. Describe Use-Case

| Use Case Name                         | 1. Admin Login                                                                             |  |  |  |  |
|---------------------------------------|--------------------------------------------------------------------------------------------|--|--|--|--|
| Actors                                | Admin                                                                                      |  |  |  |  |
|                                       | 관리자 비밀번호를 입력하여 관리자 권한으로 프로그램을 실<br>행시킨다.                                                   |  |  |  |  |
| Description                           | 비밀번호는 최대 3회까지 입력 할 수 있다.                                                                   |  |  |  |  |
|                                       | 3회 이상 잘못 입력 할 경우 프로그램이 종료된다.                                                               |  |  |  |  |
| Use Case Name                         | 2. Admin Password Modify                                                                   |  |  |  |  |
| Actors                                | Admin                                                                                      |  |  |  |  |
| Description                           | 기존 관리자 비밀번호와 기타 보안 정보를 입력하여 새로운<br>관리자 비밀번호를 설정한다.                                         |  |  |  |  |
|                                       | 새로운 비밀번호 설정 후 다시 한 번 바뀐 비밀번호를 확인한<br>다.                                                    |  |  |  |  |
| Use Case Name                         | 3. Authority                                                                               |  |  |  |  |
| Actors                                | Admin                                                                                      |  |  |  |  |
|                                       | 프로그램 실행 시 어떤 수준의 권한으로 프로그램이 실행될<br>지를 묻는다.                                                 |  |  |  |  |
| Description                           | 이용자가 주차장에 입장할 때 서비스를 제공하는 입구권한, 나<br>올 때 서비스를 제공하는 출구권한, 관리자가 주차장을 관리하<br>기 위한 관리자 권한이 있다. |  |  |  |  |
| 4. Extra Information<br>Use Case Name |                                                                                            |  |  |  |  |
| Actors                                | User                                                                                       |  |  |  |  |

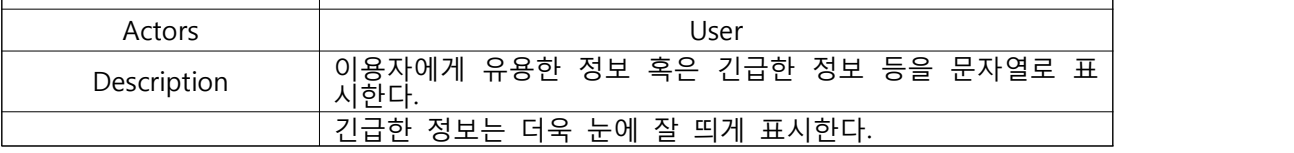

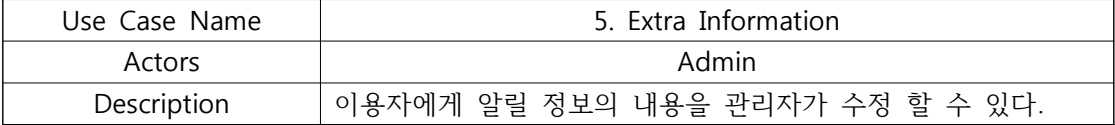

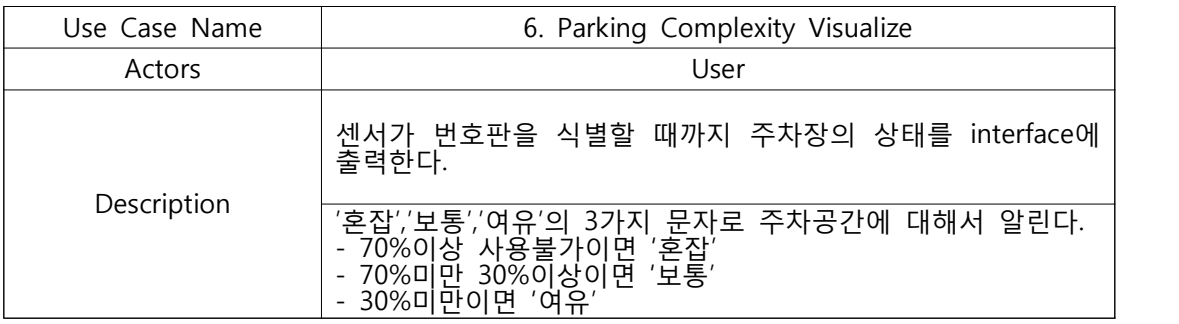

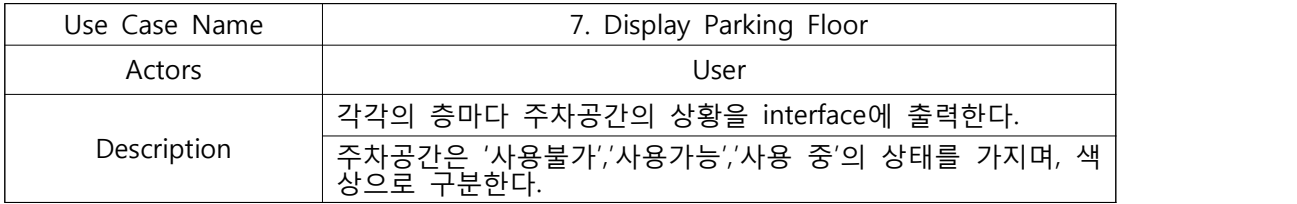

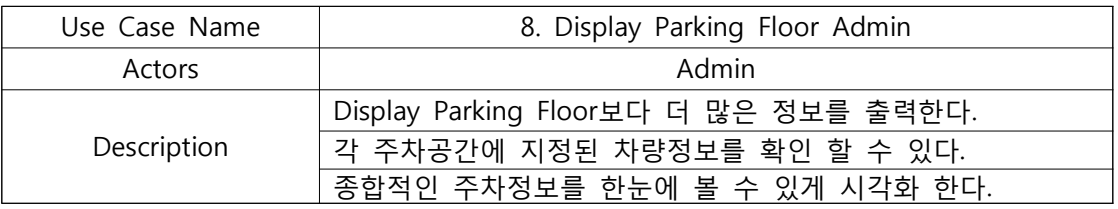

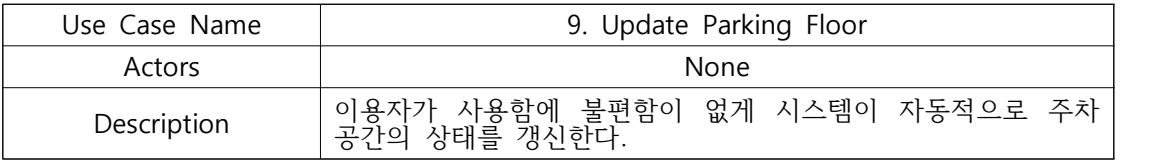

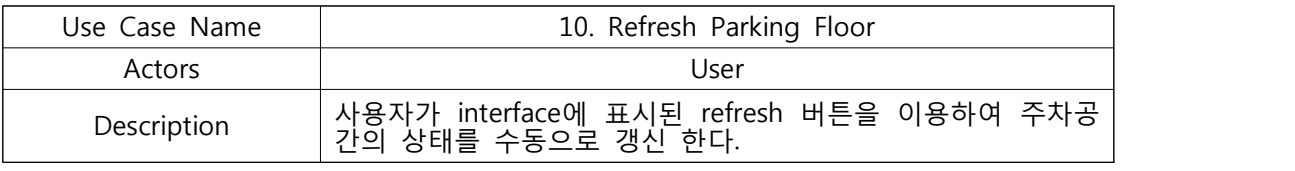

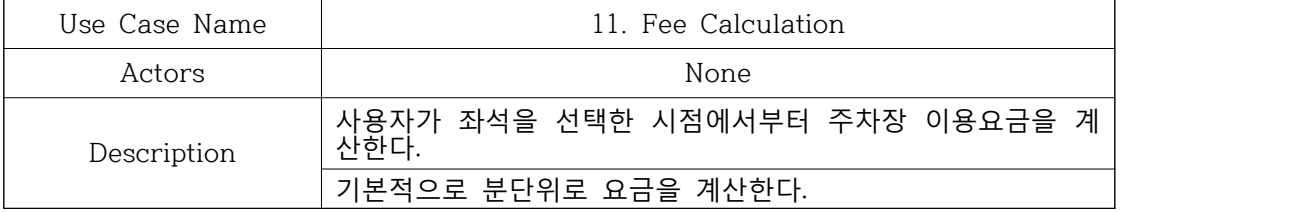

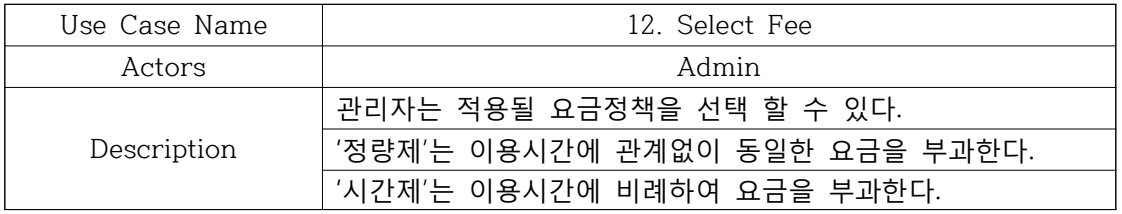

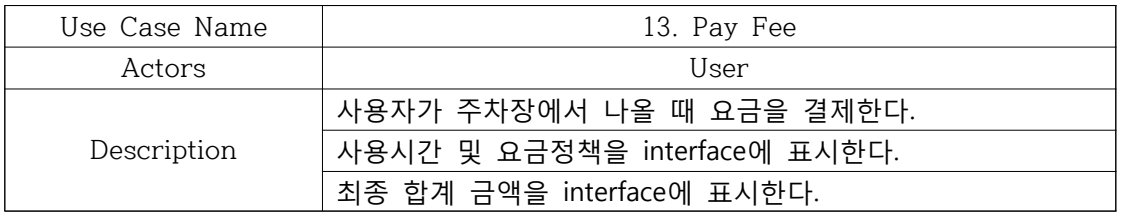

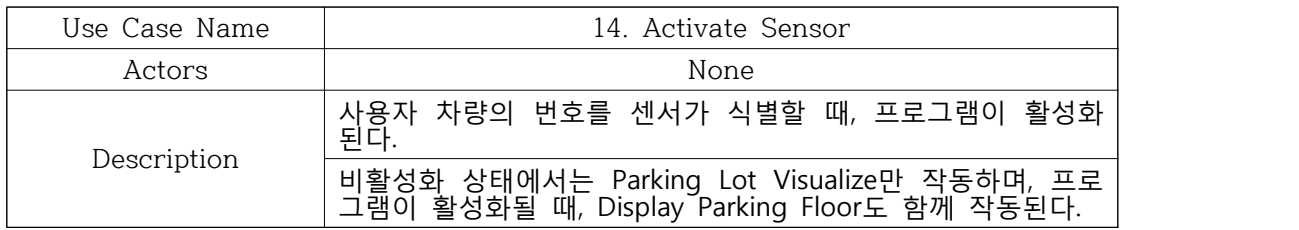

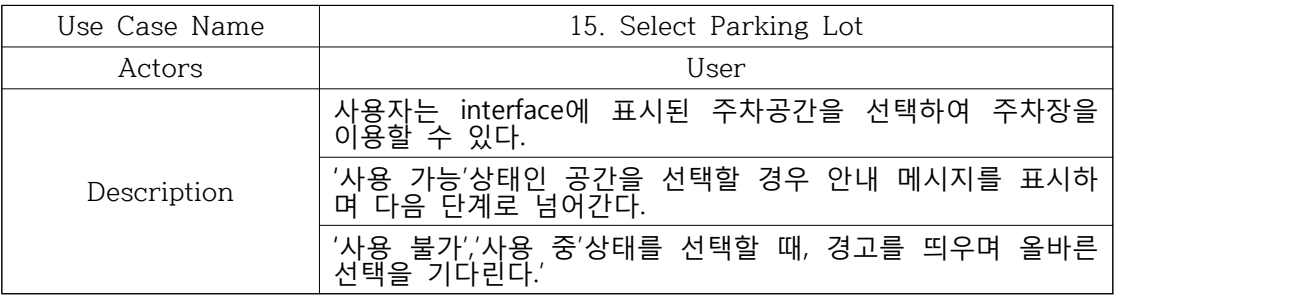

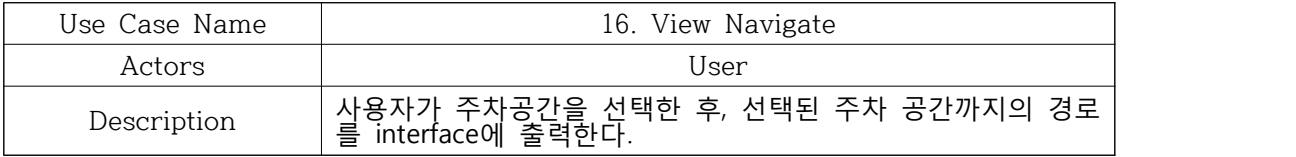

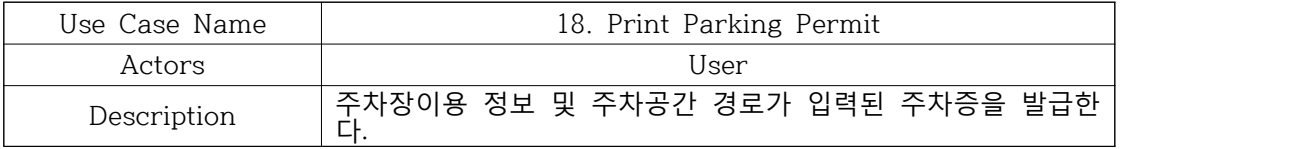

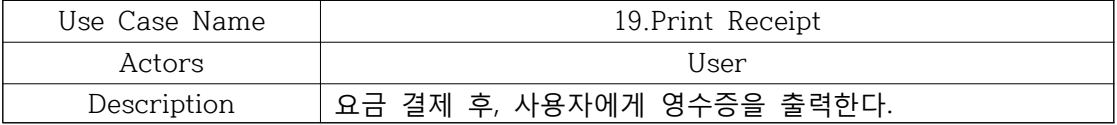

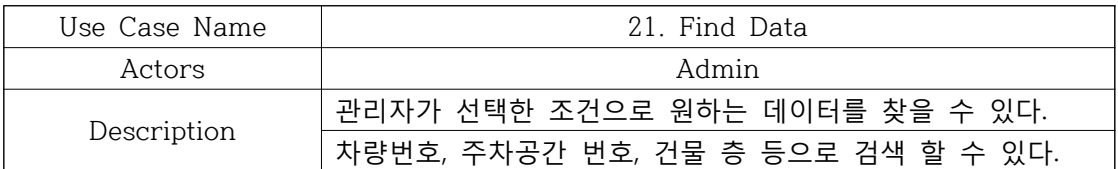

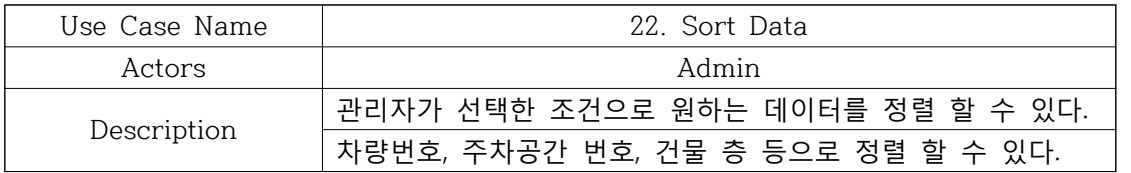

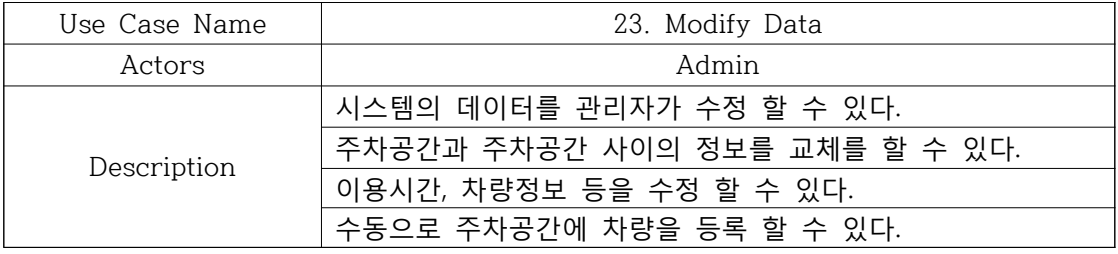

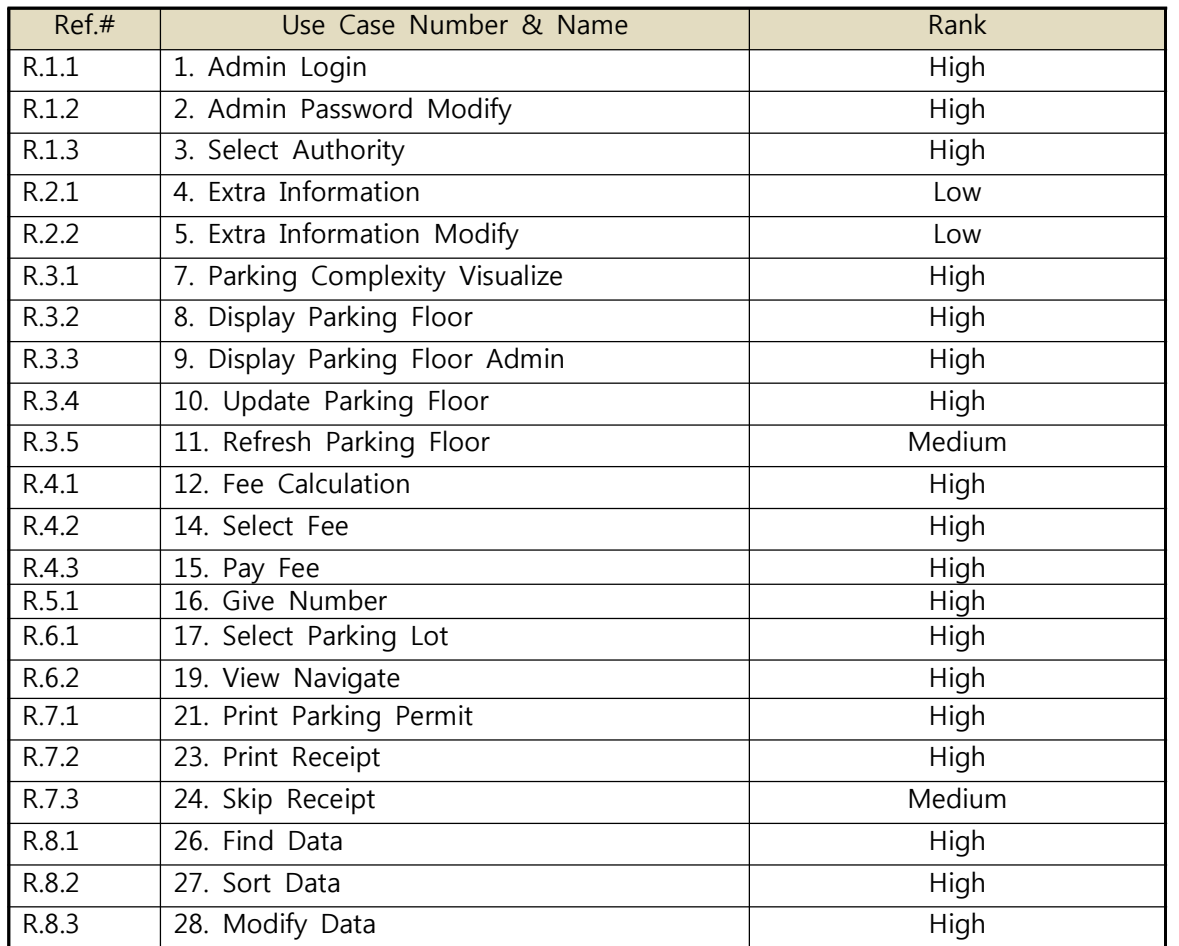

## Step 9. Rank Use-Case

## Activity 1007. Define Business Concept Model

| 입구     | 출구     | 관리자   | 차량번호  | 정량제        |
|--------|--------|-------|-------|------------|
| 계산영수증  | 층      | 주차 공간 | 경로    | 공지         |
| 이용시간   | 요금     | 결제    | 이용기록  | 주차장 상태     |
| 주차장데이터 | 자료 정렬  | 자료 검색 | 자료 수정 | 프로그램<br>권한 |
| 인터페이스  | 요금 계산기 | 시간제   | 비상    | 번호판 센서     |
| 주차증    |        |       |       |            |

Identify 'Concepts' in the target domain

## Activity 1008. Define Draft System Architecture

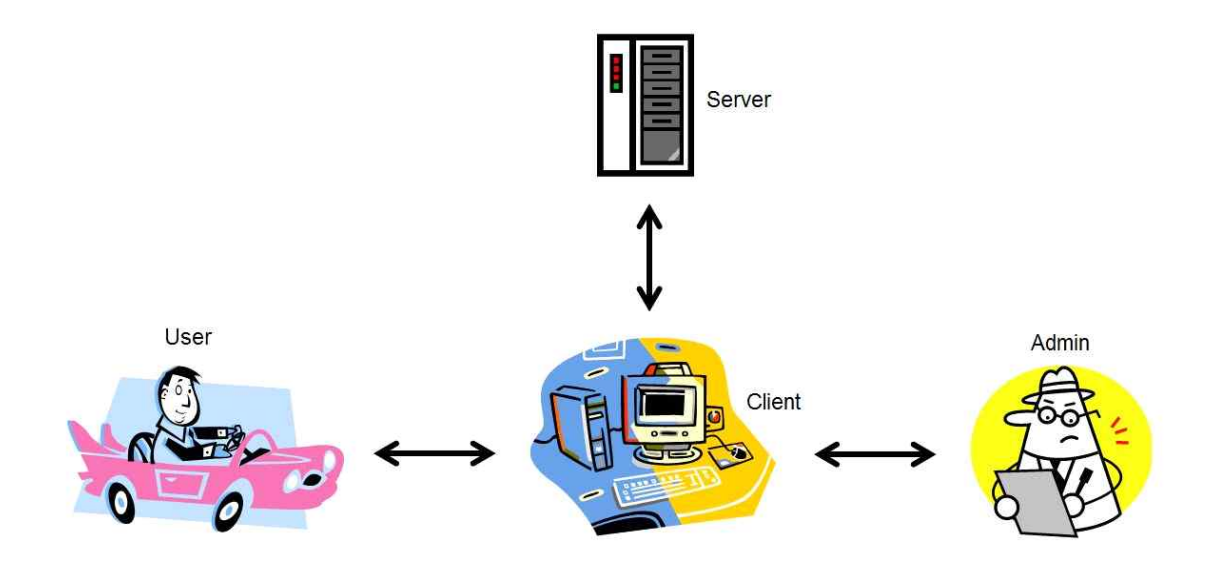

## Activity 1009. Refine Plan

## Project Scope

- 하드웨어(영수증, 주차증 출력기, 요금 결제기, 자동차 번호판 인식기)는 직접 만들지 않 는다.
- 위의 하드웨어를 기반으로 하였을 때, 결제 정보, 주차장 이용 정보 및 관리 정보를 나타 내주는 프로그램을 개발한다.

### Project Objectives

- 시스템을 처음 이용하는 이용자도 어려움 없이 사용할 수 있는 편리한 interface를 제공 한다.
- 주차장 이용자에게 빈 주차 공간을 안내하고 주차장 내부 상태를 표시하여 이용자가 헤 매는 시간을 일 없이 주차장을 이용할 수 있게 한다.

## Functional Requirements

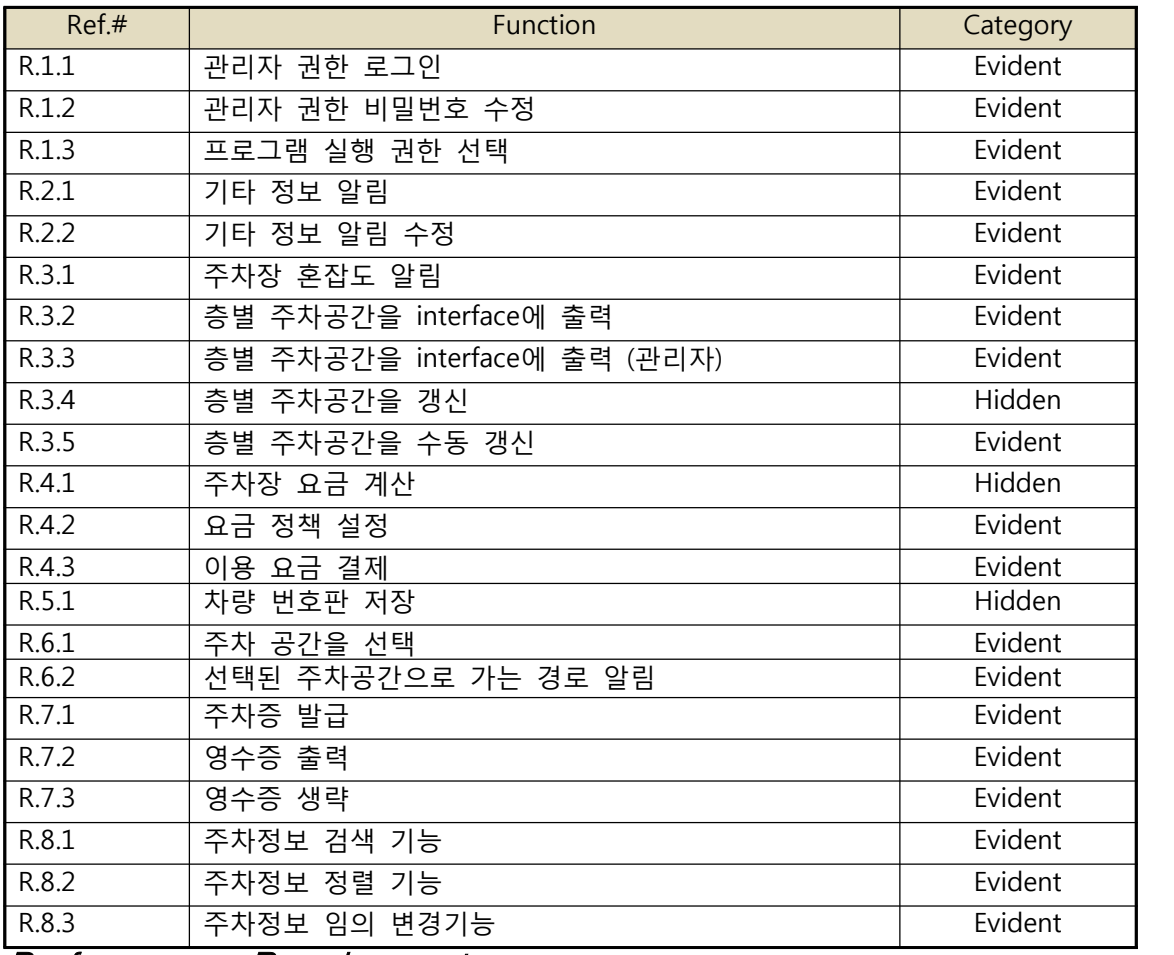

Performance Requirements

- 이용자가 주차 공간을 선택하고 시스템이 주차 안내를 하기까지의 시간은 최대 3초 이 내이다.
- 화면이 전환될 때 최대 2초 이내에 완료되어야 한다.
- 퇴장하는 차량의 번호를 센서가 인식한 후 요금을 계산하기까지 최대 2초 이내여야 한 다.

#### Operating Environment

- OS: Windows XP 상위 버전의 Windows OS/Mac OS
- CPU: CoreDuo 이상의 프로세서
- Memory: 512MB
- HDD: 1GB 이상의 여유공간

#### User Interface Requirements

- 시스템이 제공하는 주차 공간 안내는 이용자가 이해하기 쉽고 간단해야한다.
- 사용하기 쉽고 간단한 interface.

#### Other Requirements

- 시스템과 연결된 다른 기기들과 통신하는 부분을 위해서 시스템의 모듈화를 확실히 해야 한다.
- 다음 버전을 위해서 확장성을 마련해야한다.
- 데이터베이스에 내용들이 확실하게 보존되어야한다.
- 시스템 접근 권한이 확실히 구분되어야 한다.

#### Resources

- Human Effort (Man-Month) : 3~4 M/M
- Human Resource : 컴퓨터 공학 전공 학부생 4명
- Project Duration : 11주
- Cost : 30만원
- Software : JAVA, JDK, Eclipse, StarUML
- Hardware : i3 이상 CPU, 2GB 이상 Memory, 200GB 이상 HDD

#### Configuration Management

- 각 단계는 UML Project Repository를 참고한다.

#### Quality Assurance Plan

- 모든 기능이 요구사항을 완벽하게 수행한다.

## Scheduling

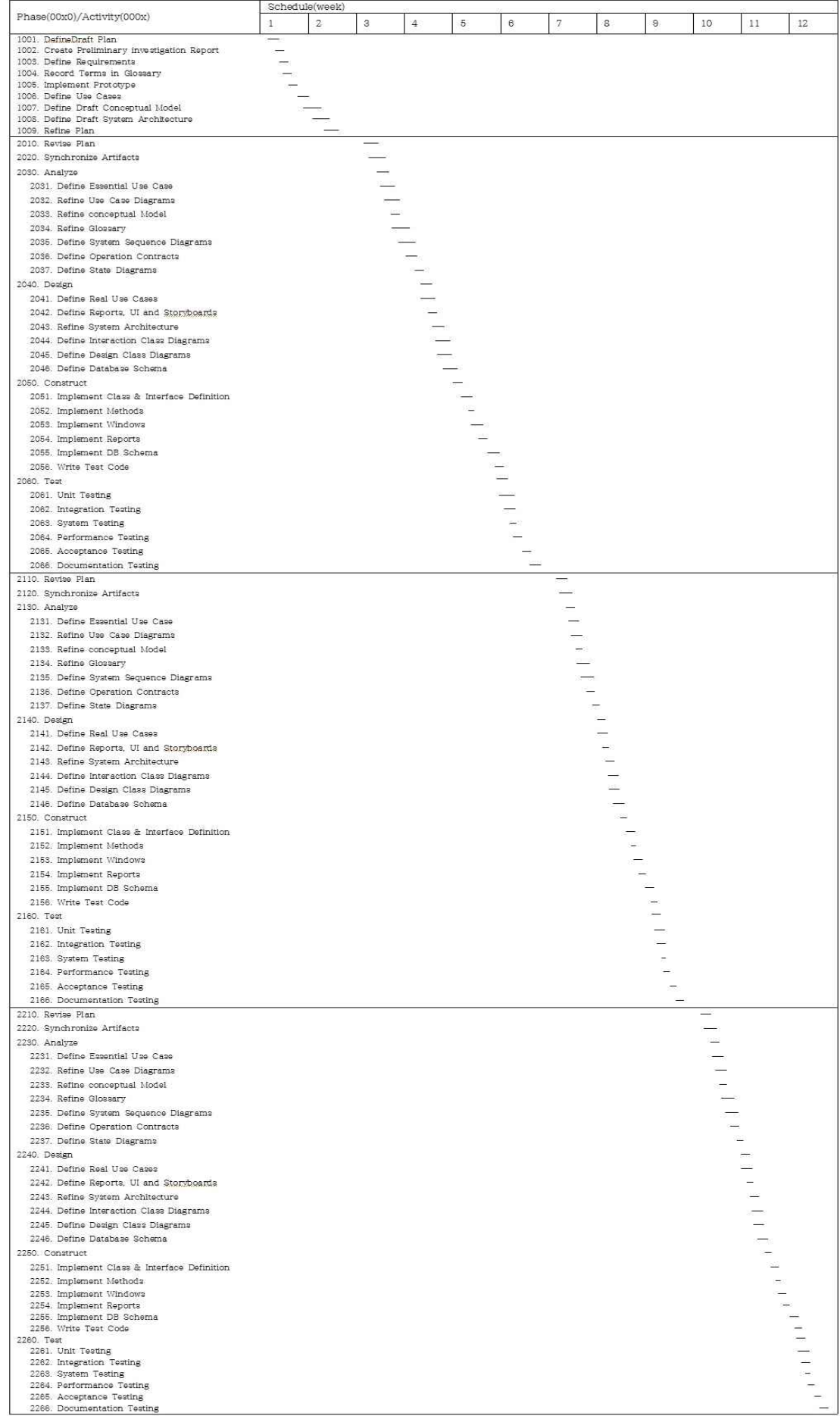